## **Comment traduire le squelette Escal ?**

- Astuces - Contribuer -

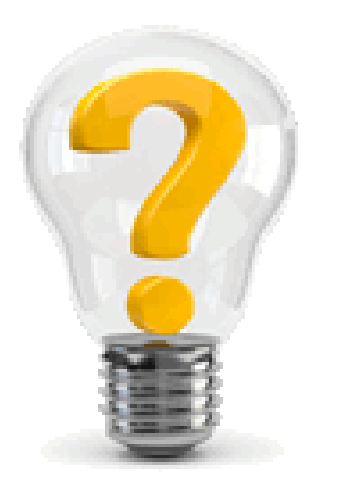

Publication date: jeudi 14 juin 2018

**Copyright © Escal V4 - Tous droits réservés**

## **Escal est international**

Le jeu de squelette Escal propose maintenant le multilinguisme.

Lire cet article et aussi celui-ci.

Pour l'instant, Escal est traduit en :

- albanais
- Allemand [de] Deutch
- Anglais [en] English
- Espéranto [eo] Esperanto
- Espagnol [es] Espanôl
- Italien [it] Italiano
- Letton [lv] Latvie]u
- Néerlandais [nl] Nederlands
- ukrainien
- Russe [ru] @CAA:89

Toutefois, si les traductions doivent être à jour pour la partie publique, en revanche, seul l'italien et l'anglais doivent être presque à jour pour la partie privée.

Afin d'accélérer les choses nous allons utiliser l'outil en ligne Traduire SPIP

En effet, si la partie publique est bien traduite en plusieurs langues, ce n'est pas le cas des pages de configuration d'Escal.

Pour cela, il faudrait traduire tous les textes des pages de configuration, ce qui est un énorme travail que je n'ai ni les compétences, ni le temps de réaliser.

L'espace des traducteurs accueille tous ceux qui souhaitent aider la communauté des utilisateurs de SPIP, en participant aux travaux de traduction de SPIP lui-même et de ses diverses contributions.

## **Pour commencer le travail de traduction, vous devez :**

- vous inscrire sur le site : https://trad.spip.net/
- vous connecter avec vos identifiants
- choisir le module de langue à traduire (Escal donc !)
- la langue d'origine qui vous servira de modèle (privilégiez la langue mère si vous le pouvez) ;
- la langue cible qui est la [langue vers laquelle](https://trad.spip.net/) vous traduisez ;

Pour la langue cible, vous devez choisir si vous travaillez vers une langue déjà existante, ou si vous créez une nouvelle langue.

Voilà il ne vous reste plus qu'à traduire ...

et nous vous dirons merci **ici**